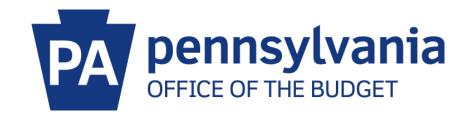

## Office of Comptroller Operations

Revenue Entry in SAP: Tips and Tricks Frequently Asked Questions

## **Frequently Asked Questions**

| Q: How do I configure my FB50 screen to show the Period and the Document Type?                                                                      | 2  |
|----------------------------------------------------------------------------------------------------|----|
| 2: How do I set a variant so that my layout stays the same every time I input?                                                                      | 3  |
| Q. How do I reverse a revenue document (FB50) in SAP when I have <i>not</i> printed a deposit transit slip (ZF_DEPOSIT)?                            | •  |
| 2: How do I reverse a revenue document (FB50) in SAP after I have already printed a deposit transit (ZF_DEPOSIT) and still have the checks on hand? | •  |
| 2: How do I correct entering the wrong number of checks on the ZF_DEPOSIT screen and after I have printed the deposit transit slip?                 |    |
| 2: What items are allowed to be changed once a document has posted in FB50?                                                                         | 6  |
| 2: How do I reprint a Deposit Transit Slip?                                                                                                    | 8  |
| 2: What did I do wrong if when posting in FB65 I receive a "17" document number?                                                                    | 9  |
| 2: How do I set up an account assignment template?                                                                                                  | 9  |
| Q: What happened if when I go to print my ZF_DEPOSIT slip, it tells me that the transaction must be positive?                                       |    |
| Q: What do I do if I receive cash as a payment?                                                                                                    | 11 |
| 2: How do I find my document number if I forgot to write it down?                                                                                   | 11 |
| 2: How do I change the default view in the FB03 screen to Display as List                                                                           | 11 |
| Q. How do I request a new revenue GL?                                                                                                    | 12 |
| 2. How do I request a refund of revenue?                                                                                                    | 12 |
| 2. How can I see if a revenue return has paid?                                                                                                    | 13 |
| 2. How can I find policy on Financial Management that includes cash management?                                                                     | 13 |
| 2. What bank codes are used in depositing funds into SAP?                                                                                           | 14 |
| Q. How do I set up a printer in SAP?                                                                                                    | 14 |
| Q. How can I look up an RT/RE number the same day if I posted a without remittance document?.                                                       | 14 |
| Q. What are the different document types in SAP and what are their purposes?                                                                        | 16 |

January 4, 2016 Page 1 of 21

Q: How do I configure my FB50 screen to show the Period and the Document Type?

A: Header screen should appear as below. If any changes are required, click on Editing Options

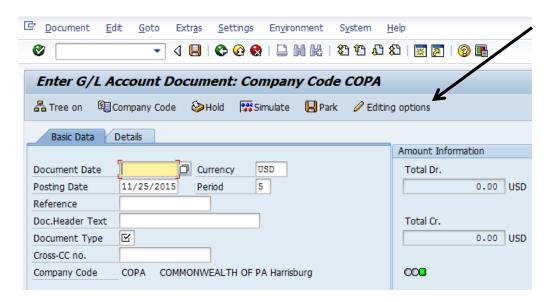

o Make changed as show below. Click change user master icon to save changes.

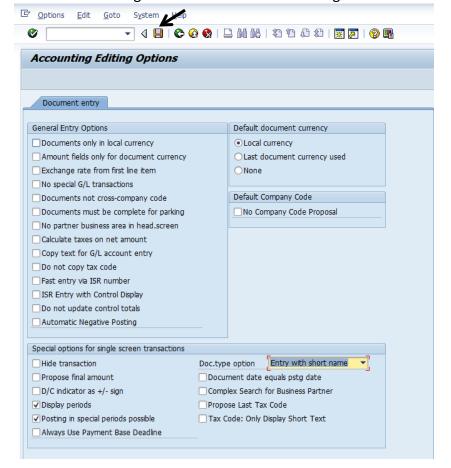

January 4, 2016 Page 2 of 21

Q: How do I set a variant so that my layout stays the same every time I input?

A: Create a variant.

- Select the transaction for which you want to create a variant (FB50, FV50, FB65, FV65)
- Move the fields you will be entering to the desired location. This can be done by clicking on the column header and dragging them into position. (For example: Business Area, Fund, Cost Center, Order, WBS Element, Budget Period, Value Date, Text)
- o Click on the configuration icon at the top right of the line items section

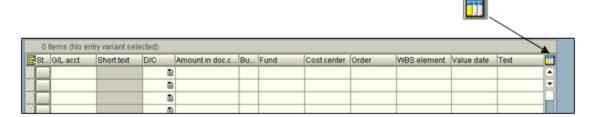

The Table Settings dialog box opens. Enter a name in the Variant dialog box.

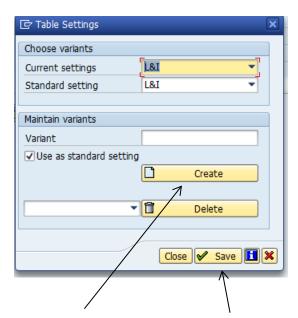

- Click on create and then click on save.
- Checking the Use as standard setting box will bring this variant up every time you enter the transaction screen.

**Q.** How do I reverse a revenue document (**FB50**) in SAP when I have *not* printed a deposit transit slip (**ZF\_DEPOSIT**)?

A: Go to SAP transaction FB03 - Display Document

January 4, 2016 Page 3 of 21

- o Type in Document Number
- o Enter
- Click on Reverse Document

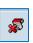

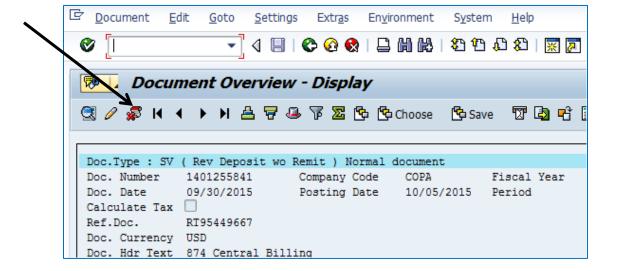

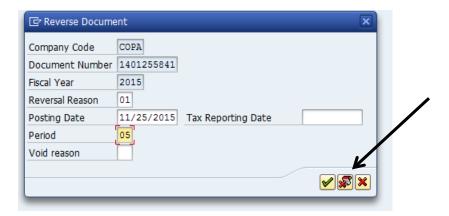

- o Reversal Reason: 01 Reversal in current period
- Posting Date: Date you are reversing
- Enter Period: 01-12 (use current month, periods run July-June)
- o Click on the Reverse Document icon
- o A reversal document number will display at the bottom of the screen.

Another way to reverse a document is to use transaction **FB08** – Reverse Document.

January 4, 2016 Page 4 of 21

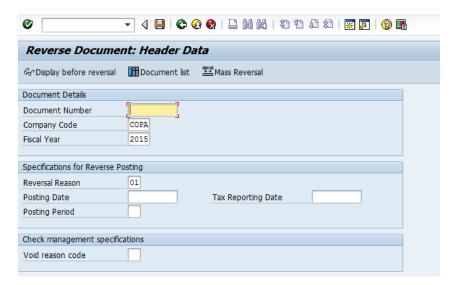

Enter the Document Number, Reversal Reason, Posting Date, and Posting Period. Select Display before reversal. After verifying the document, go back a screen using the green Back icon and click on Post.

**Q:** How do I reverse a revenue document (**FB50**) in SAP after I have already printed a deposit transit slip (**ZF\_DEPOSIT**) and still have the checks on hand?

**A:** If checks have been sent to Brookwood St for deposit, call Revenue & Cash Management for them to determine the correct course of action.

If the checks are still on hand, use transaction ZF\_CANCEL to reverse the deposit transit slip

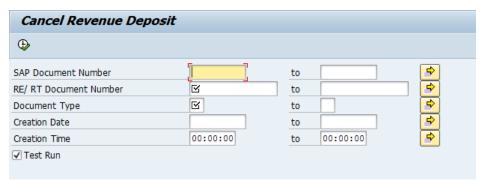

- o Enter SAP document number, RT number, Document type
- o Make sure Test Run is checked
- Execute verify the document you are trying to reverse
- Click on the green Back icon
- Uncheck test run
- o Execute

Once document has been cancelled, follow instructions on how to reverse the document.

January 4, 2016 Page 5 of 21

**Q:** How do I correct entering the wrong number of checks on the **ZF\_DEPOSIT** screen and after I have printed the deposit transit slip?

**A:** Process a **ZF\_CANCEL**, process the **ZF\_DEPOSIT** correctly using the same document number.

Q: What items are allowed to be changed once a document has posted in FB50?

**A:** The only fields that are allowed to be changed are the Document Header Text, Text, and Value Date. No other fields should ever be changed.

- o FB02 Change Document
- o Enter Document number or RT number
- Put curser over first line of coding (highlight)
- o Click on pencil Change individual line items

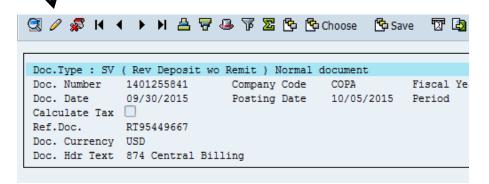

January 4, 2016 Page 6 of 21

- o Make corrections as needed
- If needed to go to another line, click on +Next Item

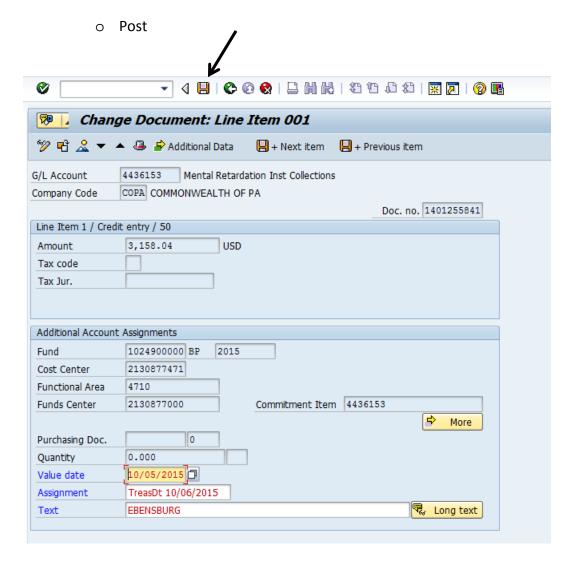

January 4, 2016 Page 7 of 21

Q: How do I reprint a Deposit Transit Slip?

A: Transaction SP01 Output Controller

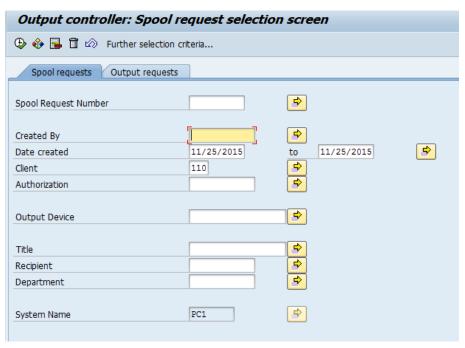

- o Enter your employee ID# in Created By
- Put in date created original ZF\_DEPOSIT
- o Execute
- o The screen will look similar to the one below.

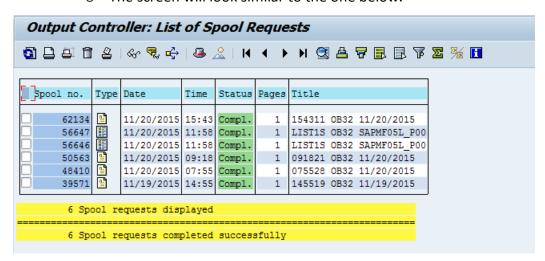

- o To determine which document you need re-printed, double click on Type Icon in each line and SAP will show you the document that you can print.
- Once you find document put a check mark in the white box beside line you determined was your document and click on the second icon under Output Controller (print directly)
- o This will re-print your document.

January 4, 2016 Page 8 of 21

- If you need to change the printer name, go to the third icon in (Print with changed parameters)
- Change the output device to the new printer and hit the print icon.

Q: What did I do wrong if when posting in FB65 I receive a "17" document number?

**A:** You used an incorrect Document Type. When posting refund of expenditure with remittance, the Document Type needs to be KS (Vend Refund w Remit).

Q: How do I set up an account assignment template?

(Be aware that the assignment template might need corrected for the budget period when the new state fiscal year begins, July 1. Also, if an internal order number is included in the template, it might need changed when the federal fiscal year begins, October 1.)

**A:** In **FB50** or **FB65** input all the information that you would like to be in a template. Do not enter amounts or value dates since that information will change with each posting.

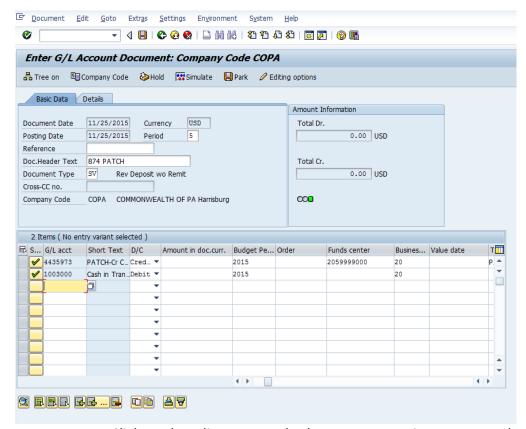

 Click on the Edit menu, and select Account Assignment Templates, then Save Account Assignment Template.

January 4, 2016 Page 9 of 21

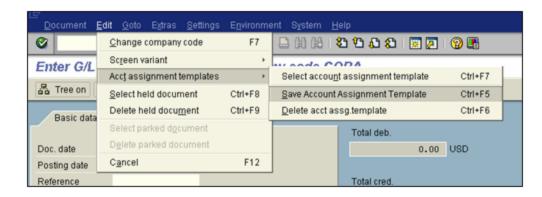

o Enter a descriptive name for the template and click on continue.

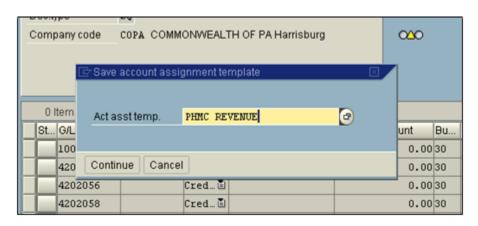

To use the Account Assignment Template:

- Select the transaction (FB50, FV50, FB65, FV65)
- o Enter all applicable Header information
- O Click on the Tree On icon
- O Click on Account Assignment Template folder Account assignment templates for items
- o Double click on the Template you want to use

**Q:** What happened if when I go to print my **ZF\_DEPOSIT** slip, it tells me that the transaction must be positive?

**A:** The Cash-In-Transit balance has a credit balance instead of a debit. Very likely you posted the debit and credit backwards. Reverse the document and re-post.

January 4, 2016 Page 10 of 21

Q: What do I do if I receive cash as a payment?

**A:** All cash must be taken to Fulton Bank to be deposited into the Commonwealth of PA's account.

- Deposit slips are available by contacting Revenue & Cash Management in the Comptroller's Office
- For Revenue transactions, post a FB50 transaction in SAP

Document Type: SV Bank code: 850

Scan deposit slip and attach to document in SAP.

o For Refunds of Expenditures, send the deposit slip to Comptroller's Office for posting into SAP.

Q: How do I find my document number if I forgot to write it down?

#### A: Enter FB03

- Document list
- At bottom of screen click on: Own documents only
- Execute

Q: How do I change the default view in the FB03 screen to Display as List

#### A: Enter FB03

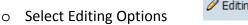

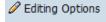

- o On the Doc display tab, select ALV Classic List
- Select Change User Master

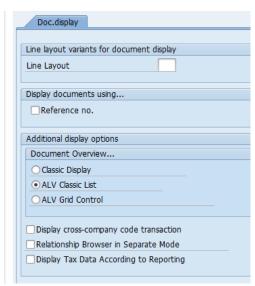

January 4, 2016 Page 11 of 21

**Q.** How do I request a new revenue GL?

**A.** Use the following template:

The following SAP general ledger account is requested for assignment by the Bureau of Accounting & Financial Management and use in the [Enter COPA Fund title] by the [Enter Business Area, Board, or Commission for which the code is being requested]. This revenue general ledger account is being requested to [Provide the reason for the request, including pertinent legislation or other documentation that will expedite the review process].

SAP General Ledger (GL) Account:

SAP GL/Commitment Item Title:

SAP Fund:

Alternative Account Number (formerly Legacy Revenue Class):

**GAAP Revenue Classification:** 

**Q**. How do I request a refund of revenue?

#### A. Agency responsibility

- Prepare general invoice for revenue returns
- o Park (using FV50 in SAP), an adjustment memo
  - o Document date date you are parking adjustment memo
  - Document type AM
  - o Doc. Hdr Text BAXX Refund
- Credit 6910020, amount, fund (cannot begin with a "9"), cost center (cannot be the business area followed by all zeros), Internal Order (if any) budget period, value date (must be original date of document reimbursing), text – who you are reimbursing
  - Debit Revenue GL, fund, cost center, Internal Order (if any), budget period, value date same as credit side, text – same as credit side
- o Attach back-up to document once parked
- Send AM document number to OB, REV\_Revenue\_Adjustments

#### Comptroller responsibility

Post AM and notify agency

#### Agency responsibility

- o Invoice needs to be sent through workflow
  - Need to attend non-PO training if no access
- Use ESS, FI module to complete invoice through workflow
  - o Vendor 599507

January 4, 2016 Page 12 of 21

- Social Security # or Federal ID #
- Unique invoice #
- o Comments if someone needs to pick up check special handling of payment
- Value date must be same date as AM value date processed above
- Coding same coding as used above for 6910020
- Text AM# and name or certificate # (if any)
- Attach invoice and all applicable backup
- o Save/Post will be given 19 document number
- **Q.** How can I see if a revenue return has paid?
- A. Enter SAP
  - o FB03
  - o Put in 19 document number in document number field
  - o Entei
  - o Double click on the first line 599507
  - Enter
  - o If a payment document has posted there will be a 2 number in the clearing box
  - o Double click on this number
  - o In the text it will have a Warrant ID number and a Bank Account Id number, if nothing is listed, it hasn't paid
- Q. How can I find policy on Financial Management that includes cash management?
- **A.** Open your Web browser and go to <a href="http://www.oa.pa.gov/Policies/md/Pages/default.aspx">http://www.oa.pa.gov/Policies/md/Pages/default.aspx</a>. Then click the link titled:
  - o Financial Management (305-325)

January 4, 2016 Page 13 of 21

Q. What bank codes are used in depositing funds into SAP?

A.

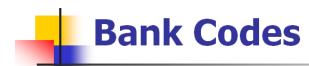

| Bank Coo                                             | le Bank                                                             | Activity                                                                                                    | Business Areas                                                | Description                                                                                                    |
|------------------------------------------------------|---------------------------------------------------------------------|----------------------------------------------------------------------------------------------------|---------------------------------------------------------------|----------------------------------------------------------------------------------------------------|
| 850                                                  | Fulton                                                              | Cash deposit                                                                                                    | All                                                           | Deposit coin/currency in local bank                                                                                                    |
| 87L                                                  | Wells Fargo                                                         | ACH Concentration                                                                                                    | 13,18,26,38,67                                                | DMVA homes, Lottery, LCB stores, State Parks, Vital Stats                                                                                                    |
| 87T<br>871<br>872<br>87H                             | Wells Fargo<br>Wells Fargo<br>Wells Fargo<br>Wells Fargo            | Check Deposit<br>Check Deposit<br>Check Deposit<br>Check Deposit                                                                                                    | All<br>13,18,24,30,38,78,81<br>13,18,24,30,38,78,81           | Standard checks processed at <u>Brookwood</u> by Revenue Non-standard checks processed at <u>Brookwood</u> by Revenue Standard checks processed at ROC by <u>PennDot</u> Non-standard checks processed at ROC by <u>PennDot</u> |
| 294<br>324<br>324<br>434<br>454<br>874<br>878<br>879 | Wells Fargo PNC PNC Other Other Wells Fargo Wells Fargo Wells Fargo | ACH, Wires, Refunds ACH, Wires, Refunds ACH, Wires, Refunds ACH, Wires, Refunds ACH, Wires, Refunds ACH, Wires, Refunds ACH, Wires, Refunds ACH, Wires, Refunds ACH, Wires, Refunds | 24<br>14,18,35,38,78,79<br>All<br>73<br>73<br>All<br>65<br>12 | Loans Default electronic transfers PNC SAP Advancement Accounts TAP Guaranteed TAP Investment Default electronic transfers Wachovia Fund 168 (Gaming) Fund 064                                                                  |
| 944<br>87P                                           | Wells Fargo<br>Wells Fargo                                          | ACH, Wires, Refunds  EFT Revenue Tax Payments                                                                                                    | 31<br>18                                                      | 911 Business Trust Fund Taxes                                                                                                    |
| 87N                                                  | Wells Fargo                                                         | EFT Request for Federal Funds                                                                                                    | All                                                           | Federal Funds                                                                                                    |

**Q.** How do I set up a printer in SAP?

A. Enter SAP, Finance & Budget

- o Tool bar
  - System
  - User Profile
  - Own Data
  - Defaults tab
  - Fill in printer name under Output Device

**Q.** How can I look up an RT/RE number the same day if I posted a without remittance document?

A. Enter SAP

o Y\_DC1\_32000179 (Data Browser)

January 4, 2016 Page 14 of 21

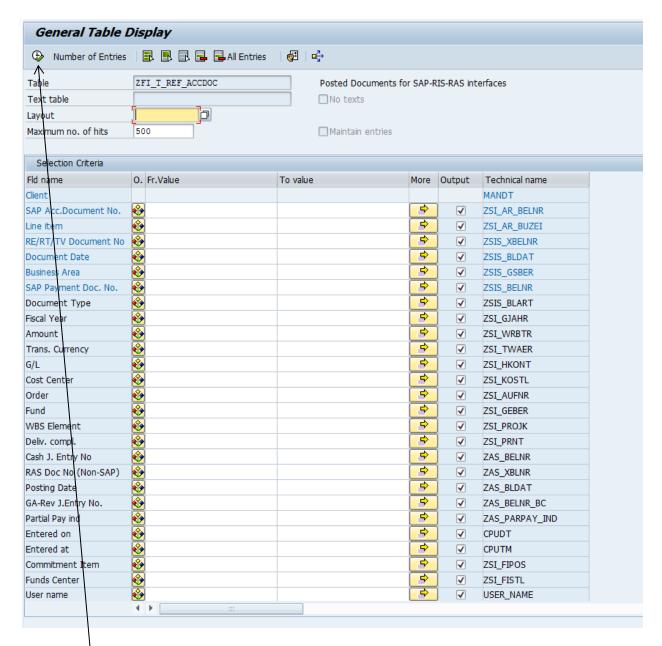

 Enter document number that was obtained from posting SV document in the column that says SAP Payment Doc. No.

- b Click on the execute button.
- o The RT number will appear.
- Files are sent to Treasury different times of the day so depending on when the document was posted will depend on when the number will be available to see.
   If posted after 4:00 the number will not be available until the next morning.

January 4, 2016 Page 15 of 21

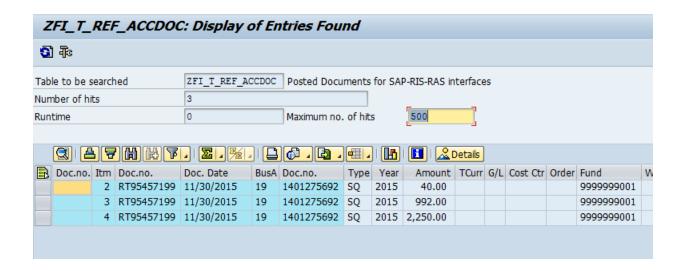

**Q.** What are the different document types in SAP and what are their purposes?

#### A. See below:

| DOC<br>TYPE | DESCRIPTION                          | FUNCTIONAL<br>TEAM(S)                       | PURPOSE OR TRIGGER                                                                                                    | SAP<br>TRANSACTION                   | DOC<br>NUMBER<br>RANGE |
|-------------|--------------------------------------|---------------------------------------------|----------------------------------------------------------------------------------------------------|--------------------------------------|------------------------|
| DOCUMI      | ENT TYPES IN PRODUCTION              | ON                                          |                                                                                                    |                                      |                        |
| AA          | Asset Posting                        | Fixed Assets                                | Any asset transaction with the exception of depreciation.                                                                                                    | Many Fixed Assets transaction codes. | 01                     |
| AB          | Accounting Document                  | Various                                     | SAP invoice documents posted via payroll system in SAP. For auditing of payments in payment program, the payroll system triggered invoices are required to be separated. Also reverses ZT documents. Also clearing documents for some OIM G/L accounts. | FBS1, FB08, auto<br>program          | 01                     |
| AF          | Depreciation Posting                 | Fixed Assets                                | Any asset depreciation transaction.                                                                                                    | AFABN                                | 03                     |
| AM          | Adjustment Memo                      | Cash Management                             | Adjust previously posted revenue in SAP                                                                                                    | FB50, FV50                           | 00                     |
| AW          | Adv Act Dec w/oRemit                 | FI / FM                                     | Close an advancement account or decrease the authorized balance of an existing account using a Refund of Expenditures <b>without</b> Remittance                                                                                                    | FB50 / FV50                          | 60                     |
| AX          | Adv Act Increase                     | FI / FM                                     | Open a new advancement account or increase the authorized balance of an existing account                                                                                                    | FB50 / FV50                          | 60                     |
| AY          | Adv Act Dec w/ Remit                 | FI / FM                                     | Close an advancement account or decrease the authorized balance of an existing account using a Refund of Expenditures with Remittance                                                                                                    | FB50 / FV50                          | 60                     |
| AZ          | Advancement Account Invoice Reversal | Accounts Payable                            | Reverse Document Type for ZA (Advancement Account)                                                                                                    | FB08                                 | 17                     |
| BA          | BAI File Replenishment               | Cash Management                             | Cash replenishment to Advancement Account.                                                                                                    | FB50                                 | 01                     |
| CC          | Cash Clearing                        | Cash Management                             | Post cash clearings based on file received from Treasury                                                                                                    | FB50                                 | 01                     |
| CD          | Customer Clearing                    | Accounts<br>Receivable                      | Clear open customer items                                                                                                    | F.32                                 | 10                     |
| СК          | Vendor Clearing                      | Grants;<br>Procurement;<br>Accounts Payable | Clear open vendor items                                                                                                    | F.13, F-44, etc.                     | 10                     |
| DA          | Customer Document                    | Accounts<br>Receivable                      | Accounts Receivable Customer adjustment document, includes transfer postings/clearing, reversal and write-off transactions.                                                                                                    | FB08, FBRA, F-30,<br>FF68, FZNB      | 16                     |
| DB          | Cust Write Off Doc                   | Accounts<br>Receivable                      | Manual Accounts Receivable write offs                                                                                                    | FB05, FB08, FB75,<br>FN8X            | 16                     |
| DC          | GM Federal Billing                   | Grants                                      | Resource Related Customer invoices posted in SAP for the Grants Federal Billing process.                                                                                                    | custom transaction calling VF01      | 23                     |

January 4, 2016 Page 16 of 21

| DOC<br>TYPE | DESCRIPTION                                          | FUNCTIONAL<br>TEAM(S)  | PURPOSE OR TRIGGER                                                                                                    | SAP<br>TRANSACTION | DOC<br>NUMBER<br>RANGE |
|-------------|------------------------------------------------------|------------------------|----------------------------------------------------------------------------------------------------|--------------------|------------------------|
| DF          | FSP Customer Invoice                                 | Accounts<br>Receivable | Accounts Receivable Federal Surplus Property customer                                                                                                    | FB70               | 18                     |
| DG          | Customer Credit Memo                                 | Accounts               | invoices which are not generated from SAP, but the receivable information is stored and managed in SAP.  Accounts Receivable Credit memos.                                                                                                    | FB75               | 16                     |
|             |                                                      | Receivable             |                                                                                                    |                    |                        |
| DI          | Customer Lockbox Payment w/o<br>Remit                | Accounts<br>Receivable | Accounts Receivable customer payments for the Insurance Lockbox processed by DOR. Interfaced to SAP on nightly basis                                                                                                    | ZFLBMAIN           | 14                     |
| DJ          | Trustee Loan Pay/Adj                                 | Accounts<br>Receivable | Accounts Receivable customer payments for Loans from a Trustee.                                                                                                    | FF68, FZNB         | 13                     |
| DK          | Loan Disbursement                                    | Accounts<br>Receivable | Disbursement for Loans Management                                                                                                    | FNVD               | 19                     |
| DL          | Lockbox GL Posting                                   | Accounts<br>Receivable | Accounts Receivable customer payments for Insurance Lockbox. When the Lockbox file is posted to SAP, the initial posting (entire deposit amount) is posted to the Bank G/L account and a Lockbox clearing account. This transaction is followed by a second interface transaction using document type DI. | ZFLBMAIN           | 01                     |
| DN          | Adj Doc for NSF Checks                               | Accounts<br>Receivable | Accounts Receivable customer payment NSF Adjustment document bank statement reconciliation in revenue.                                                                                                    | FB50               | 01                     |
| DP          | Federal Highway Administration (FHWA) Billing        | Project Systems        | Accounts Receivable customer invoice for USDOT FHWA billing twice each week for the federal share of highway project expenditures.                                                                                                    | FB70               | 18                     |
| DQ          | Federal Highway Administration<br>(FHWA) Credit Memo | Accounts<br>Receivable | Accounts Receivable Credit memos posted in SAP, for PennDOT FHWA billing only.                                                                                                    | FB75               | 16                     |
| DR          | Customer Invoice                                     | Accounts<br>Receivable | Accounts Receivable - Invoices produced and printed in SAP.                                                                                                    | FB70               | 18                     |
| DS          | Customer Payment to create<br>Refund of Expenditures | Accounts<br>Receivable | Accounts Receivable Customer Refund of Expenditures.  Deposit Transit Slip generated to send remittance to DOR for deposit.                                                                                                    | F-26, F-28         | 10                     |
| DT          | Transfer Voucher Payment                             | Accounts<br>Receivable | Accounts Receivable customer payments where a Revenue<br>Transmittal is not to be generated (Transfer Voucher<br>payments or where an RT was produced outside of SAP).                                                                                                    | F-30               | 14                     |
| DW          | Customer Payment w/o Remit                           | Accounts<br>Receivable | Accounts Receivable customer payments deposited electronically.                                                                                                    | F-26, F-28         | 14                     |
| DX          | External Created Invoice                             | Accounts<br>Receivable | Accounts Receivable customer invoices that are generated /printed external to SAP                                                                                                    | FB70               | 18                     |
| DY          | Loan Customer Inv                                    | Accounts<br>Receivable | Accounts Receivable customer invoice for loans<br>management related                                                                                                    | FNM1               | 18                     |
| DZ          | Customer Payment w/ Remit                            | Accounts<br>Receivable | Accounts Receivable customer payments received.  Deposit Transit Slip generated to send remittance to DOR for deposit.                                                                                                    | F-26, F-28         | 14                     |
| EA          | Expense Adjustment                                   | General Ledger         | Used to transfer expenses between BAs and/or Funds and/or expense commitment items. Documents are sent to Treasury only if the first seven positions of the Fund are different.                                                                                                    | FB50, FV50         | 78                     |
| EB          | Exp Adj - Work Comp                                  | Payroll                | Used to reclass Work Comp (Act 534 and Heart & Lung) expenses from a general restricted receipt account back to the employees' agency. Documents are sent to Treasury only if the first seven positions of the Fund are different.                                                                        | FB50, FV50         | 78                     |
| GD          | GM Delay of Draw                                     | Grants                 | Created from nightly job run for program ZF_OTHE_GM_EXP_TRNS_TO_GMIA which creates GD documents for invoices and VT doc types posted to federal funds. Doc type used for posting directly to a grant for federal billing.                                                                                 | FB50               | 23                     |
| GL          | GM LPO-Delay of Draw                                 | Grants                 | Created from nightly job run for program ZF_OTHE_GM_EXP_TRNS_TO_GMIA which creates GL documents for ZO doc types posted to federal funds to create entry on GMIA. Doc type used for posting directly to a grant for federal billing.                                                                      | FB50               | 23                     |
| GN          | GM No Delay of Draw                                  | Grants                 | Created from nightly job run for program ZF_OTHE_GM_EXP_TRNS_TO_GMIA which creates GN documents for FI adjustment doc types and cost allocations posted to federal funds to show on GMIA. Doc type used for posting directly to a grant for federal billing.                                              | FB50               | 23                     |

January 4, 2016 Page 17 of 21

| DOC<br>TYPE | DESCRIPTION                                               | FUNCTIONAL<br>TEAM(S)                      | PURPOSE OR TRIGGER                                                                                                    | SAP<br>TRANSACTION          | DOC<br>NUMBE<br>RANGE |
|-------------|-----------------------------------------------------------|--------------------------------------------|----------------------------------------------------------------------------------------------------|-----------------------------|-----------------------|
| GR          | GM Refunds-No Delay                                       | Grants                                     | Created from nightly job run for program                                                                                                    | FB50                        | 23                    |
|             |                                                           |                                            | ZF_OTHE_GM_EXP_TRNS_TO_GMIA which creates GR documents for refund doc types posted to federal funds to show on GMIA. Doc type used for posting directly to a                                                                                                    |                             |                       |
| GT          | Statutory Transfer                                        | General Ledger                             | grant for federal billing. Separate document type used for Statutory Transfers which require the Governor's designee's signature and a                                                                                                    | FB50, FV50                  | 09                    |
| KA          | Vendor Invoice Reversal                                   | Accounts Payable                           | separate transaction code for Treasury.  Reverse Document Type for Accounts Payable (Reverse KR)                                                                                                    | FB08                        | 17                    |
| KC          | Vendor Incoming Payment                                   | Cash Management                            | Posts Cash-in-transit for doc type KS or KW.                                                                                                    | F-52                        | 10                    |
| KD          | Vendor Invoice - Decentralized                            | Accounts Payable                           | Non-PO invoice entered directly into SAP by the Agency                                                                                                    | FB60                        | 19                    |
| KG          | Vendor Credit Memo                                        | Accounts Payable                           | Used to record credit received from vendors to be applied against an existing unpaid or future vendor invoices.                                                                                                    | FB65                        | 17                    |
| KH          | Vendor Credit Interface                                   | Grants                                     | Used to record credit offset entry for subrecipient payments posted by Interface or Conversion program where amount is a negative amount (a credit or refund). This FB65 transaction mirrors the FB60 payment transaction made using doc type ZN and is only used to execute F-44 clearing transaction. | FB65                        | 17                    |
| KJ          | Vendor Credit Offset                                      | Grants                                     | Used to record credit offset entry for subrecipient payments posted by Interface or Conversion program where actual payment was a positive amount. This FB65 transaction mirrors the FB60 payment transaction made using doc type ZD and is only used to execute F-44 clearing transaction.             | FB65                        | 17                    |
| KP          | Account Maintenance                                       | Procurement                                | Used to clear vendor account discrepancies due differences between Goods Receipt and Invoice Receipt.                                                                                                    | MR11                        | 48                    |
| KR          | Vendor Invoice                                            | Accounts Payable                           | Non-PO invoice entered directly into SAP.                                                                                                    | FB60, FBR2                  | 19                    |
| KS          | Vend Refund w Remit                                       | Cash Management                            | Vendor Refund of Expenditures. Deposit Transit Slip<br>generated to send remittance to DOR for deposit                                                                                                    | Auto program,<br>FB65, FV65 | 10                    |
| KT          | Interagency Accounts Payable<br>Adjustment                | Accounts<br>Receivable                     | System generated transaction to clear accounts payable document type RN for Correctional Industries Billings to other agencies. Effective 7/1/07 Plant Maint will also use KT to clear Print Shop inventory orders.                                                                                     | F.51                        | 31                    |
| KU          | Utility Invoices                                          | Accounts Payable                           | Non-PO utility invoices entered via FB60, Web DynPro, and INTF_0492                                                                                                    | FB60                        | 19                    |
| KW<br>KZ    | Vendor Refund wo Remit Vendor Advancement Account Payment | _                                          | Vendor Refund of Expenditures deposited electronically.  Vendor Payment documents for post with advancement account payments                                                                                                    | FB65, FV65<br>F-58          | 10<br>15              |
| LB          | PCard Interface                                           | Cost Allocation                            | Automated transaction to distribute Purchasing Card amounts billed to the correct agency and funding source. To be put in effect 3/1/2003 in conjunction with new PNC file process.                                                                                                    | FB50                        | 37                    |
| LT          | Travel Card Interface                                     | Travel                                     | Automated transaction to distribute Travel Card amounts billed to the correct agency and funding source. To be put in effect 2/11/2004 in conjunction with new Travel interface.                                                                                                    | FB50                        | 30                    |
| ОТ          | NonSAP BA TV Other                                        | FI / FM                                    | SAP posting for non-Payroll transfers debiting expense in a non-SAP business area and crediting revenue in any business area GL Journal file: Reference = Batch ID; Document Date = Effective Date; Header text = Transfer Description                                                                  | FB50                        | 32                    |
| PR          | Price Change                                              | Procurement                                | Used to revalue finished inventory, equipment or supplies to current value.                                                                                                    | MR21                        | 48                    |
| PS          | Project Settlement                                        | Commonwealth-<br>wide & Project<br>Systems | Provide project settlements with their own unique number range for postings to avoid contention with other processes                                                                                                    | FB50, AUAK, CJ8G,<br>CJ88   | 11                    |
| PT          | NonSAP BA TV Payroll                                      | FI / FM                                    | SAP posting for Payroll transfers debiting expense in a non SAP business area and crediting revenue in any business area GL Journal file: Reference = Batch ID; Document Date = Effective Date; Header text = Transfer Description                                                                      |                             | 32                    |
| PZ<br>RE    | Vendor Payment Reversal<br>Invoice - Gross                | Accounts Payable<br>Procurement            | Reversal document type for ZP. Used to record invoices based on Purchase orders.                                                                                                    | FBRA<br>MRIS                | 17<br>51              |
| RN          | Invoice - Net                                             | Procurement                                | Invoicing Plan invoices. Used to record invoices based on Purchase Orders. Also used to record Purchase Order refunds with and without remittance. RN docs with Bank Code 874 sent to                                                                                                    | MIRO, MRRL                  | 51                    |

January 4, 2016 Page 18 of 21

| DOC<br>TYPE | DESCRIPTION                              | FUNCTIONAL<br>TEAM(S)          | PURPOSE OR TRIGGER                                                                                                    | SAP<br>TRANSACTION               | DOC<br>NUMBER<br>RANGE |
|-------------|------------------------------------------|--------------------------------|----------------------------------------------------------------------------------------------------|----------------------------------|------------------------|
| SA          | G/L Account Document                     | Various                        | This is default doc type for FB50 screen. Used for BAI                                                                                                    | FB50                             | 01                     |
|             |                                          |                                | file upload and for many other purposes.                                                                                                    |                                  |                        |
| SB          | G/L Account Posting                      | Commonwealth-<br>wide & Grants | Used for journal entries prepared to accrue revenues and expenditures by fund type throughout the year.                                                                                                    | FB50                             | 12                     |
| SC          | WBS Element to Internal Order            | Commonwealth-                  | Used for journal entries to post Project Systems WBS                                                                                                    | FB50                             | 17                     |
|             | Posting                                  | wide & Project<br>Systems      | Element expenditures and adjustments to Internal Orders to capture appropriate federal, state and local shares.                                                                                                    |                                  |                        |
| SD          | SAP/TABS Reconciliation Entry            | General Ledger                 | Used for journal entries made to correct SAP errors found during the SAP Fund reconciliation when no other entry is appropriate. Reference document is the document number originally sent to Treasury. This doc type also bypasses the Ledger 4, 5, 6 substitution rule that puts 00 in positions 6-7 of the Fund.                                                                                                    | FB50                             | 30                     |
| SE          | Payroll Expense Adjustment (in SAP only) | General Ledger                 | Transfer payroll expenses from between SAP Funds to agree with either a Treasury only EA or a phone call to Treasury to change the Fund on payroll DSNs (documents) they are unable to process due to an invalid Fund or a Fund without sufficient funds. Reference document is either the paper EA document or the Merge Run ID related to the original ZX document.                                                                        | FB50                             | 30                     |
| SF          | Fed Rev Dep wo Remit                     | Cash Management                | _                                                                                                    | FB50                             | 14                     |
| SG          | NonSAP Adj Memo                          | Cash Management                | Agency interface for Adjustment Memos.                                                                                                    | FB50                             | 07                     |
| SH          | Year-End Advancement Account Posting     | Cash Management                | Roll advancement account authorized balances to the new year appropriation at fiscal year end                                                                                                    | FB50                             | 60                     |
| SI          | LEG Revenue Document                     | Cash Management                | Debit Memo posted in SAP from Treasury GL_Posted interface                                                                                                    | FB50                             | 07                     |
| SJ          | NonSAP RevDep w Rem                      | Cash Management                | Agency interface for Revenue with remittance. Agency Deposit Transit Slip used to send remit to DOR for deposit.                                                                                                    | FB50                             | 07                     |
| SK          | NonSAP RevDep wo Rem                     | Cash Management                | Agency interface for Revenue deposited electronically.                                                                                                    | FB50                             | 07                     |
| SN          | NonSAP Ref wo Remit                      | Cash Management                | Agency interface for Refund of Expenditures deposited                                                                                                    | EDE0                             | 08                     |
| SP          | SAP TV Credit Revenue                    | General Ledger                 | electronically.  Post inter- and intra- agency transfers crediting a Revenue commitment item.                                                                                                    | FB50<br>FB50                     | 09                     |
| SS          | NonSAP Ref w Remit                       | Cash Management                | Agency interface for Refund of Expenditures with remittance Agency generated Deposit Transit Slip used to send remit to DOR for deposit.                                                                                                    | FB50                             | 08                     |
| SU          | Adjustment Document                      | Various                        | Post adjustments when no file for Treasury is required.                                                                                                    | FB50                             | 01                     |
| SV          | Rev Deposit wo Remit                     | Cash Management                | Non-Accounts Receivable Revenue for electronic deposits or cash deposits to local Treasury bank acct.                                                                                                    | FB50, FV50                       | 14                     |
| SW          | Revenue Reversal                         | Cash Management                | Reverse electronic revenue posted directly in SAP and post debits to revenue.                                                                                                    | FB08, FB50                       | 08                     |
| SZ          | NonSAP Rfd w Remit                       | Cash Management                | Used by out of scope agencies to post Refund of<br>Expenditures with remittance in SAP.                                                                                                    | FB50                             | 08                     |
| VN          | NonSAP VT SAP Only                       | FI / FM                        | SAP summary posting for Voucher from non-SAP system from which a detailed Payment Request file is sent to Treasury from the non-SAP system. FI document Reference is populated with 14-digit Batch ID number from payment request file.  No file is sent to Treasury from SAP.                                                                                                    |                                  | 33                     |
| VR          | NonSAP VT SAP&Treas                      | FI / FM                        | SAP summary posting for Voucher from non-SAP system from which a detailed Payment Request file <b>is not</b> sent to Treasury from the non-SAP system. FI document Reference is populated with 14-digit number from non-SAF system.  GL Journal file is sent to Treasury from SAP to post the expenditures in PeopleSoft and authorize the payment. Reference = Batch ID; Document Date = Effective Date; Header text = Transfer Description |                                  | 32                     |
| WA          | Goods Issue                              | Procurement                    | Used for distribution of materials from one agency to another or transfer of materials within an agency.  Documents are sent to Treasury only if the first seven positions of the Fund are different and there is no revenue commitment item on the document.                                                                                                    | MIGO, MB1A,<br>MB1B, MB1C        | 49                     |
| WE          | Goods Receipt                            | Procurement                    | Used to record receipt of goods or services                                                                                                    | MIGO (Goods),<br>ML81 (Services) | 50                     |

January 4, 2016 Page 19 of 21

| DOC<br>TYPE | DESCRIPTION                                                 | FUNCTIONAL<br>TEAM(S)                       | PURPOSE OR TRIGGER                                                                                                    | SAP<br>TRANSACTION                 | DOC<br>NUMBEI<br>RANGE |
|-------------|-------------------------------------------------------------|---------------------------------------------|----------------------------------------------------------------------------------------------------|------------------------------------|------------------------|
| WF          | Production Order Costing                                    |                                             | Used for recording consumption of materials in the Sign                                                                                                    | CO12, CO13, CO88,                  | 49                     |
|             | Troduction order costing                                    | T Idik Maintonanoo                          | Shop production orders. Used for recording inventory produced in the Sign Shop production order. Also, used in the settlement process for sign shop production.                                                                                                    | K088                               | 10                     |
|             |                                                             |                                             | Documents are sent to Treasury only if the first seven positions of the Fund are different.                                                                                                    |                                    |                        |
| WI          | Inventory Document                                          | Procurement                                 | Adjustment of inventory differences.                                                                                                    | MI07                               | 49                     |
| WZ          | PCI Commissary Goods Issue                                  | Procurement                                 | Records goods issued to prisoners                                                                                                    | MB1A                               | 55                     |
| ZA          | Advancement Account Invoice                                 | Accounts Payable                            | Non-PO Invoice for Advancement Accounts. For separating security by document types, reporting and auditing.                                                                                                    | FB60                               | 21                     |
| ZB          | Payroll Accrual                                             | Commonwealth-<br>wide & Payroll /<br>Travel | Used to post payroll expense accruals automatically in FI through accrual program. For GAAP purposes.                                                                                                    | FB50                               | 12                     |
| ZC          | Upload of CU Info                                           | Commonwealth-<br>wide                       | Used for year-end upload and reversal of component unit financial information into SAP to properly report in the Commonwealth's CAFR.                                                                                                    | FB50                               | 01                     |
| ZD          | Vendor Adjustment Invoice                                   | Accounts Payable                            | Used to record debit offset entry for subrecipient payments posted by Interface or Conversion program where payment is a positive amount. This FB60 transaction mirrors the FB65 payment transaction made using doc type KJ and is only used to execute F-44 clearing transaction.                     | FB60                               | 17                     |
| ZE          | Employee Travel Vendor Invoice                              | Accounts Payable<br>& Payroll / Travel      | HR / Travel Invoice postings to pay vendor.                                                                                                    | auto program in                    | 27                     |
| ZF          | Non-SAP Advance Account<br>Replenishment                    | General Ledger                              | Unique document type used to accumulate amounts to replenish non-SAP Advancement Accounts.                                                                                                    | FB50                               | 88                     |
| ZG          | GAAP Accrual                                                | Commonwealth-<br>wide                       | · ·                                                                                                    | FB50                               | 12                     |
| ZH          | GAAP Reclass                                                | Commonwealth-<br>wide                       | Used for year-end journal entries to reclassify GL account balances within a CoPA fund to properly report the account balances on the Commonwealth's CAFR.                                                                                                    | FB50                               | 01                     |
| ZI          | Vendor Invoice Interface                                    | Accounts Payable                            | SAP invoice documents posted via an external interface.<br>For auditing of payments in payment program the interface                                                                                                    | IDOC interface                     | 22                     |
| ZJ          | GAAP Reversal                                               | Commonwealth-<br>wide                       | Used for beginning of year mass reversal of accrual and deferral journal entries upon carryforward of GL balances to new fiscal year.                                                                                                    | F.80                               | 01                     |
| ZK          | Vendor Payment Advancement<br>Account Reversal              | Accounts Payable                            | Reversal document type for KZ (Advancment Account Payment).                                                                                                    | FBRA, FCH8                         | 17                     |
| ZL          | FI-CO Reconciliation Ledger<br>Transaction                  | Cost Allocation & Commonwealth Wide         | To identify all reconciliation ledger transactions, which will aid in error correction.                                                                                                    | KALC                               | 01                     |
| ZN          | Vendor Invoice Offset                                       | Grants                                      | Used to record debit offset entry for subrecipient payments posted by Interface or Conversion program where amount is a negative amount (a credit or refund). This FB60 transaction mirrors the FB65 payment transaction made using doc type KH and is only used to execute F-44 clearing transaction. | FB60                               | 17                     |
| ZO          | Payroll Default Cost Center<br>Correction & Leave Payout EA | Payroll                                     | Used for journal entries that will manually correct payroll posting made to the payroll default cost center and fund. These corrections will be an expense to expense posting. Documents are sent to Treasury only if the first seven positions of the Fund are different.                             | FB50                               | 78                     |
| ZP          | Payment Posting                                             | Accounts Payable                            | Vendor Payment documents for posting using automated payment program.                                                                                                    | F110                               | 20                     |
| ZR          | Commitment Posting to FI                                    | Commonwealth-<br>wide                       | Program to post FM Commitments to FI at month-end for financial statements generated from SPL. Commitments in FI are adjusted for expenditure recognition differences between FM and FI with this program.                                                                                             | FB50                               | 01                     |
| ZT          | Non-SAP Agency                                              | General Ledger                              | Treasury interfaces to record payments for out-of-scope agencies                                                                                                    | FB50, BAPI interface               | 02                     |
| ZV          | Trustee Payment                                             | Loans                                       | Trustee Payment documents for posting using automated payment program                                                                                                    | F110                               | 20                     |
| ZW          | PR Posting 3rd Party                                        | AP / Payroll                                | 3rd Party Liability Payments.                                                                                                    | Payroll posting -<br>PC00 M10 CALC | 24                     |
| ZX          | Payroll Posting                                             | Payroll                                     | This entry is to record payroll expenses and payroll liabilities as a result of the payroll run. For example: Salaries, Medicare, Social Security, etc.                                                                                                    | Payroll posting -<br>PC00_M10_CALC | 25                     |

January 4, 2016 Page 20 of 21

|      |                       |               |                                                             |                   | DOC    |
|------|-----------------------|---------------|-------------------------------------------------------------|-------------------|--------|
| DOC  |                       | FUNCTIONAL    |                                                             | SAP               | NUMBER |
| TYPE | DESCRIPTION           | TEAM(S)       | PURPOSE OR TRIGGER                                          | TRANSACTION       | RANGE  |
| ZW   | PR Posting 3rd Party  | AP / Payroll  | 3rd Party Liability Payments.                               | Payroll posting - | 24     |
|      |                       |               |                                                             | PC00_M10_CALC     |        |
| ZX   | Payroll Posting       | Payroll       | This entry is to record payroll expenses and payroll        | Payroll posting - | 25     |
|      |                       |               | liabilities as a result of the payroll run. For example:    | PC00_M10_CALC     |        |
|      |                       |               | Salaries, Medicare, Social Security, etc.                   |                   |        |
| ZY   | Payroll Cash Clearing | Bank Clearing | The Payroll Posting (ZX) does not post directly to the cash | ZF_PAYROLL_BAN    | 26     |
|      |                       |               | account, instead, a payroll cash clearing account is used.  | K_CLEARING        |        |
|      |                       |               | This entry (ZY) is to clear the payroll cash clearing       |                   |        |
|      |                       |               | account and post to the cash account.                       |                   |        |

January 4, 2016 Page 21 of 21